### SWISS 🚺 base

#### Version Release Change Log

#### Release 2.6.0: 28 November 2023

## ADDED In the catalogue on the "Dataset Overview" page, there is a new secondary action menu called "Export catalogue metadata" which can be used (by users and curators) to download the catalogue metadata into a YAML file format.

The metadata file includes the study and data file metadata that accompany the corresponding dataset.

# ADDED When downloading data from SWISSUbase, a YAML file with the catalogue metadata of the dataset, including the corresponding study and data file metadata is now available in the download package. The metadata file is called: "swissubase\_{datasetRefNo}\_metadata.yaml".

All data files are now grouped in the folder "data", while documentation files (if uploaded), are grouped in the folder "documentation."

## ADDED On the "My Studies" page, filters for the new statuses "In Review" and "Joint Review" have been added.

ADDED Researchers with "Submit" rights can now approve or deny download requests for datasets with the "Prior Agreement" condition. If a dataset with prior agreement is requested for download, the data depositor will receive a notification by email. The requests for download can be viewed in two places in the application: (1) There is a new page which is accessible in the top menu called "Download requests", in which the individual requests can be approved or denied using the secondary action menu; and (2) a new widget on the "My workspace" dashboard called "Download requests" will be visible upon login once a dataset with Prior Agreement has been requested for download.

# ADDED For studies with status "Submitted" and "Published," communication preferences can be managed. On the "Study overview" page, there is a new secondary action menu, with the option "Manage notifications." Here the communication preferences of all Study authors can be managed, including: "Contact"; "Receive notifications"; "Approve/Deny download requests".

The option "Approve/Deny download requests" is new. When checked, data depositors will be notified and asked to approve or deny download requests of

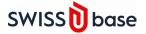

datasets with a Restricted contract and a Prior Agreement directly in SWISSUbase.

**Note:** Only users with "Manage" and "Submit" rights can see the "Manage notifications" secondary action menu. If a user doesn't have "Submit" rights, the "Approve/Deny download requests" checkbox will be deactivated.

# ADDED On the Study overview page, for studies with status "In Editing" and "Joint Review", the order of the Authors and Institutions can be changed by dragging and dropping the Author and Institution cards.

Upon reordering the Institutions, the letter assigned to the Institutions in the catalogue (Study overview) is updated accordingly.

# ADDED Data depositors and data curators can now work together to jointly edit a submitted study and dataset, to make necessary modifications before publication in the public catalogue. This process is called "Joint Review."

- ADDED In the Data file description, the physical file name (field "File Name") is now editable by data depositors and data curators.
- ADDED In the "Other" schema, additional general metadata can now be added to each individual data file (single). This feature is already implemented for File Collections, now it is the same for a single data file.
- ADDED Data curators can filter the Studies and Datasets assigned to themselves or other curators in their Data Service Unit.
- ADDED Data curators can now see the edu-ID affiliation for all Users on the "Users" page.
- CHANGED The application homepage is updated with new clickable images which are pre-filtered searches in the catalogue. Upon clicking on the discipline-specific images, you will be redirected to a filtered search of the corresponding domains with datasets. For the social sciences, by clicking on the link "Swiss research projects in the social sciences" in the text below the image, you will be redirected to a filtered search for social science studies without datasets.
- CHANGED In the catalogue, on the "Dataset overview" page, if you're accessing an older version of a dataset (and there is a newer version available), there is a text and URL next to the title "Dataset Overview" which references the newest (latest) dataset version.